## HOW DO I SEE STUDENTS ENROLLED IN MY COURSE SITE

The Roster tool (on the main menu in your course site) allows you to view a list of students that matches the roster at the University. The Roster tool lists the student Name, User ID, and Role.

To see a list of students' email addresses, click Export at the top of the Roster area to download a spreadsheet that includes student email addresses.

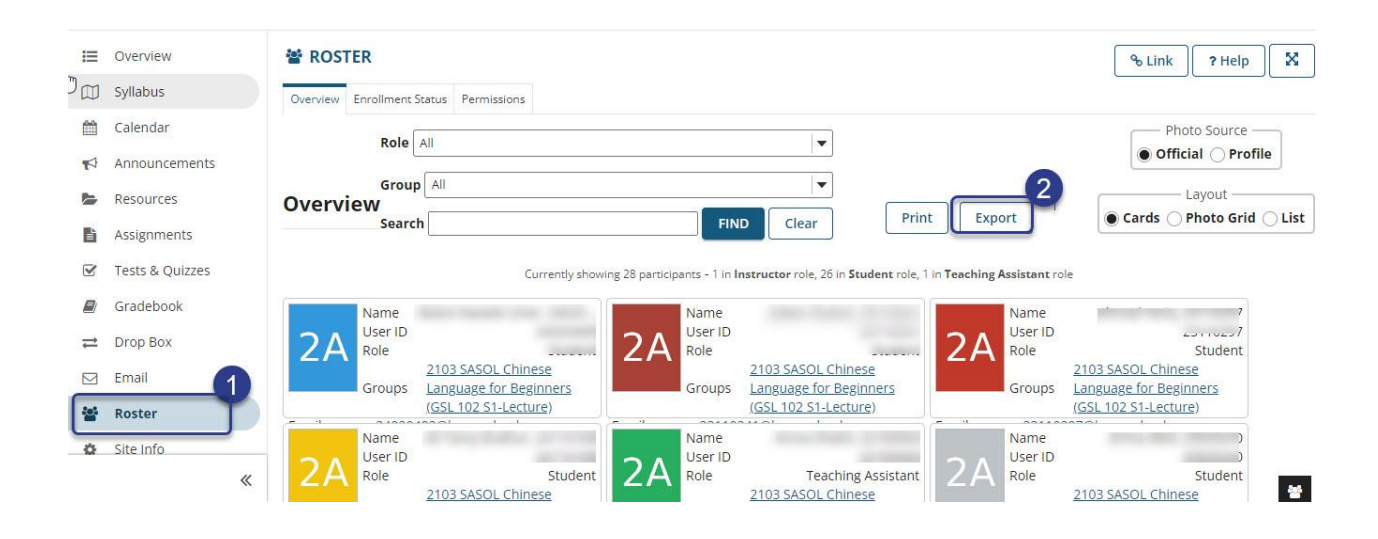